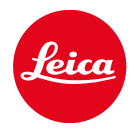

# LEICA SOFORT 2

韌體更新

## 韌體

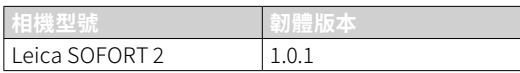

## **糾錯**

•當藍牙連線處於活動狀態時,請增強安全性

## 韌體更新

Leica始終致力於其相機產品的繼續開發和優化。由於 相機中有諸多功能完全由軟體控制,因此某些功能上的 改良與擴充可後續安裝於您的相機之中。為此,Leica將 不定期提供韌體更新,這些更新可從我們的主頁下載。 如果您的相機已註冊,您將獲取關於Leica所有的更新資 訊。通過韌體更新,Leica FOTOS用戶也自動獲取Leica 相機的相關資訊。

韌體更新的安裝可以通過兩種不同的方式完成。

- 通過Leica FOTOS應用程序
- 直接通過相機選單

為確定安裝了哪種韌體版本

→在拍攝選單中選擇韌體更新

 $\Box$ 

•當前韌體版本顯示在子選單中。

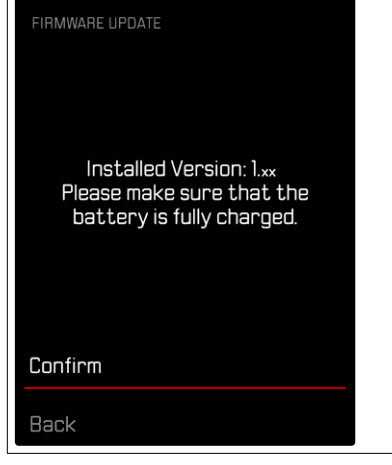

有關相機註冊、韌體更新或下載的更多資訊,以及使用 說明書中所列的規格的變更和補充的資訊,請瀏覽我們 網站的「客戶專區」:

https://club.leica-camera.com

#### 執行韌體更新

中斷正在進行的韌體更新,可能會導致設備的嚴重損 壞和無法修復!

- 因此,在韌體更新期間,您需要特別注意以下提示:
- •不要關閉相機!
- •請勿取出記憶卡!
- •請勿取出電池!

#### 提示

•電池的電力不足時,會出現警告資訊。在這種情況下, 請先對電池充電,然後再重複上述步驟。

### 進備工作

- →充滿電並裝入電池
- →刪除記憶卡中的所有韌體檔案
	- •建議備份記憶卡上的所有相片,然後在相機中將其 格式化。

(注意:檔案丟失!當記憶卡格式化時,卡內的全部 檔案都會丟失。)

- →下載最新的韌體
- →保存至記憶卡
	- •韌體檔案必須保存在記憶卡的最頂層(而不是子 目錄中)。
- →將記憶卡插入相機
- →開啟相機

## 更新相機的韌體

- →進行準備工作
- →在拍攝選單中選擇創體更新
- →選擇確認
	- •出現一個有關更新資訊的詢問對話方塊。
	- •更新自動開始。
	- •在這個過程中,狀態LED會閃爍。
	- •成功操作後出現一個相應的提示資訊,要求重新 啟動。
- →關閉並再次開啟相機

#### 提示

- •重啟後必須重新設定日期&時間及語言。會出現相應 的對話方塊。
- •如果通過Leica FOTOS導入更新,則這些設定會被自 動採用。